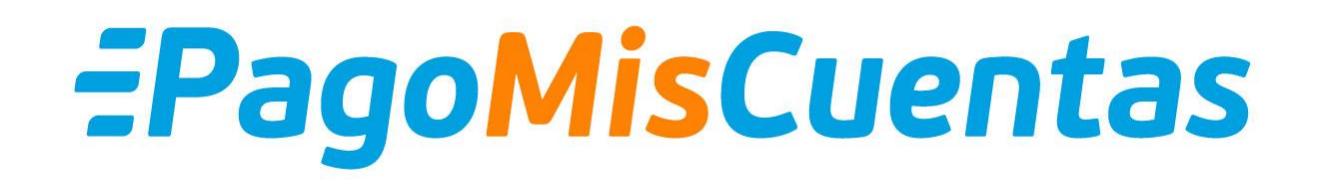

**Circuito de Pago – Plan Rombo Ingreso con E-Mail** 

**Podrás ingresar a PagoMisCuentas con tu e-mail y contraseña, y abonar con las tarjetas de débito y crédito de tu banco de Red Link o Banelco.**

## **EPagoMisCuentas**

**REGISTRATE** 

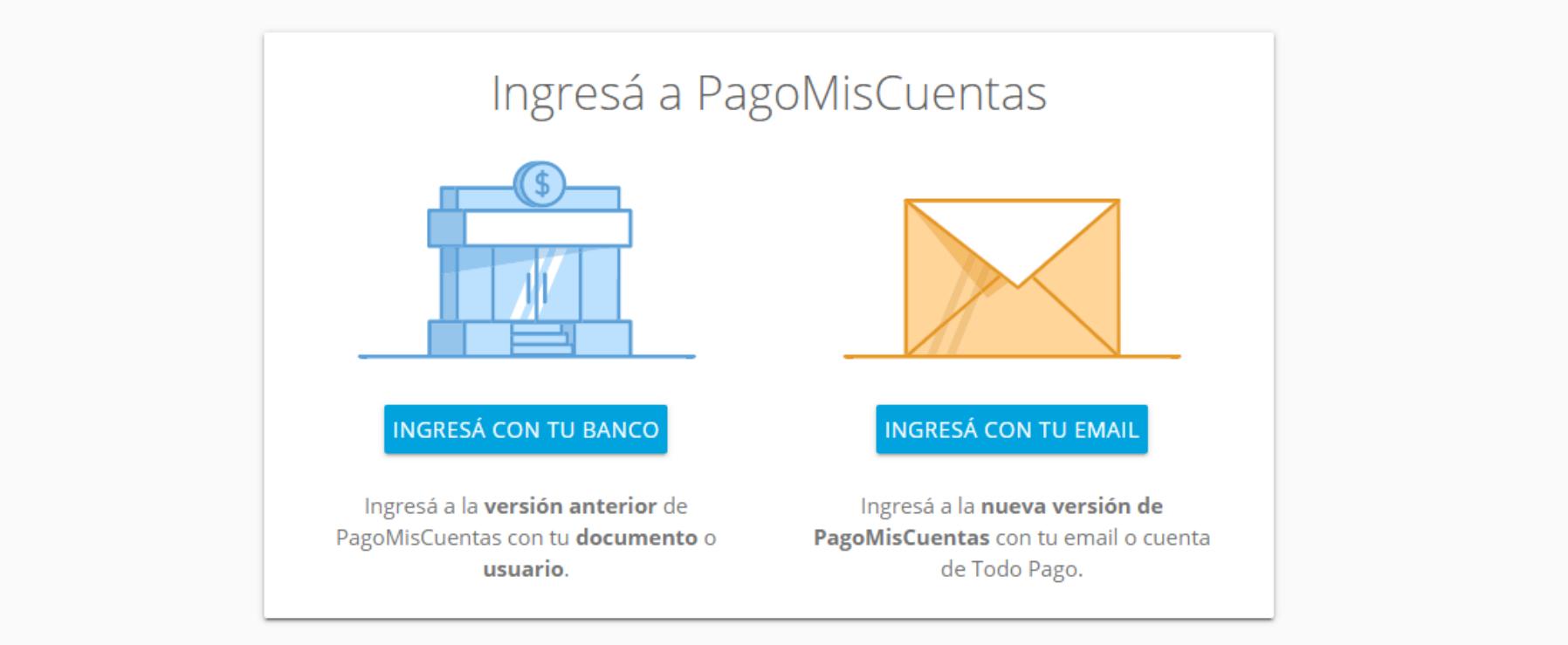

Ingresar a PagoMisCuentas.com con e-mail

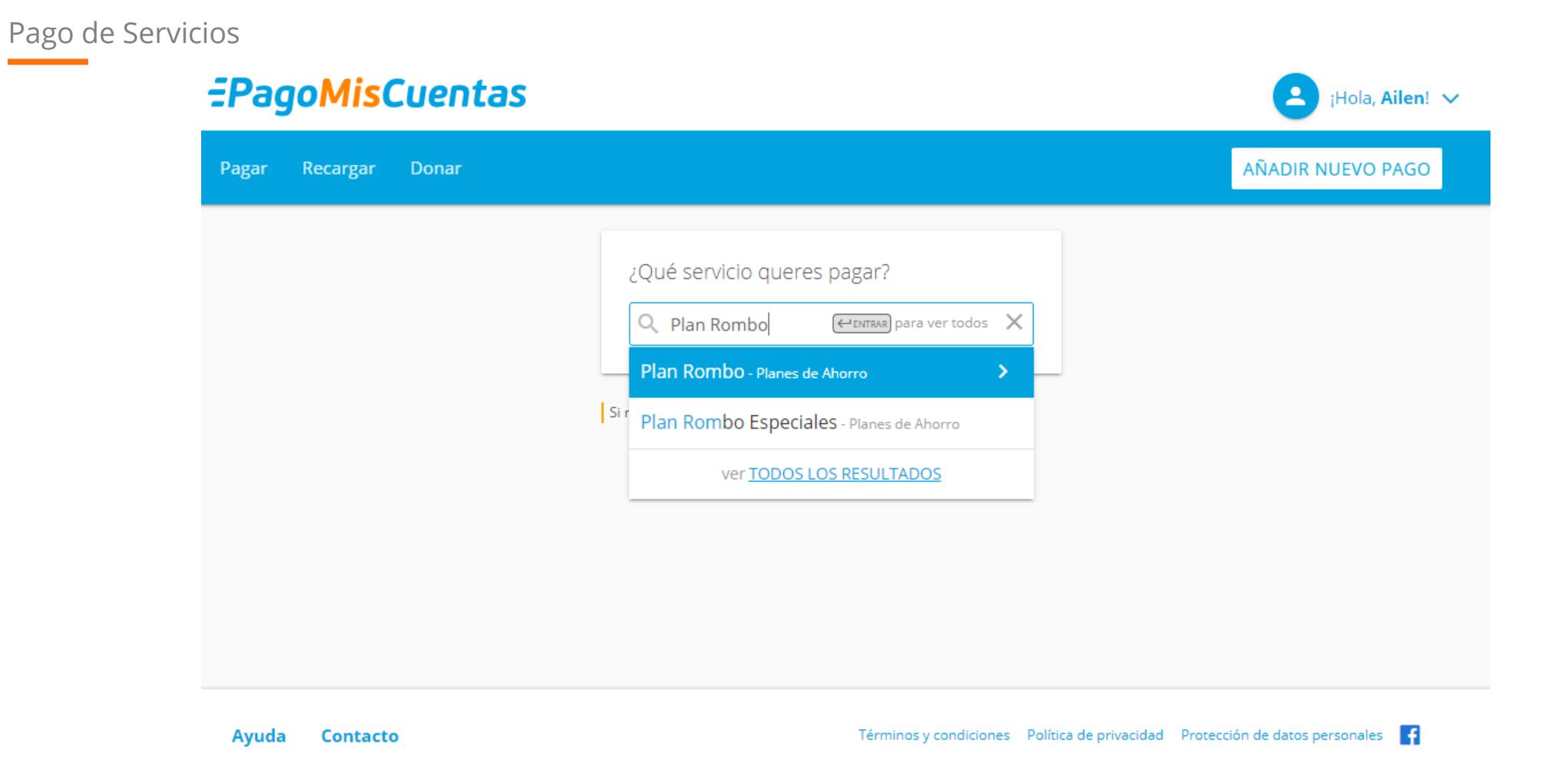

Seleccionar "Añadir Nuevo Pago" y buscar Plan Rombo en el buscador

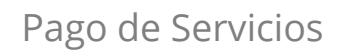

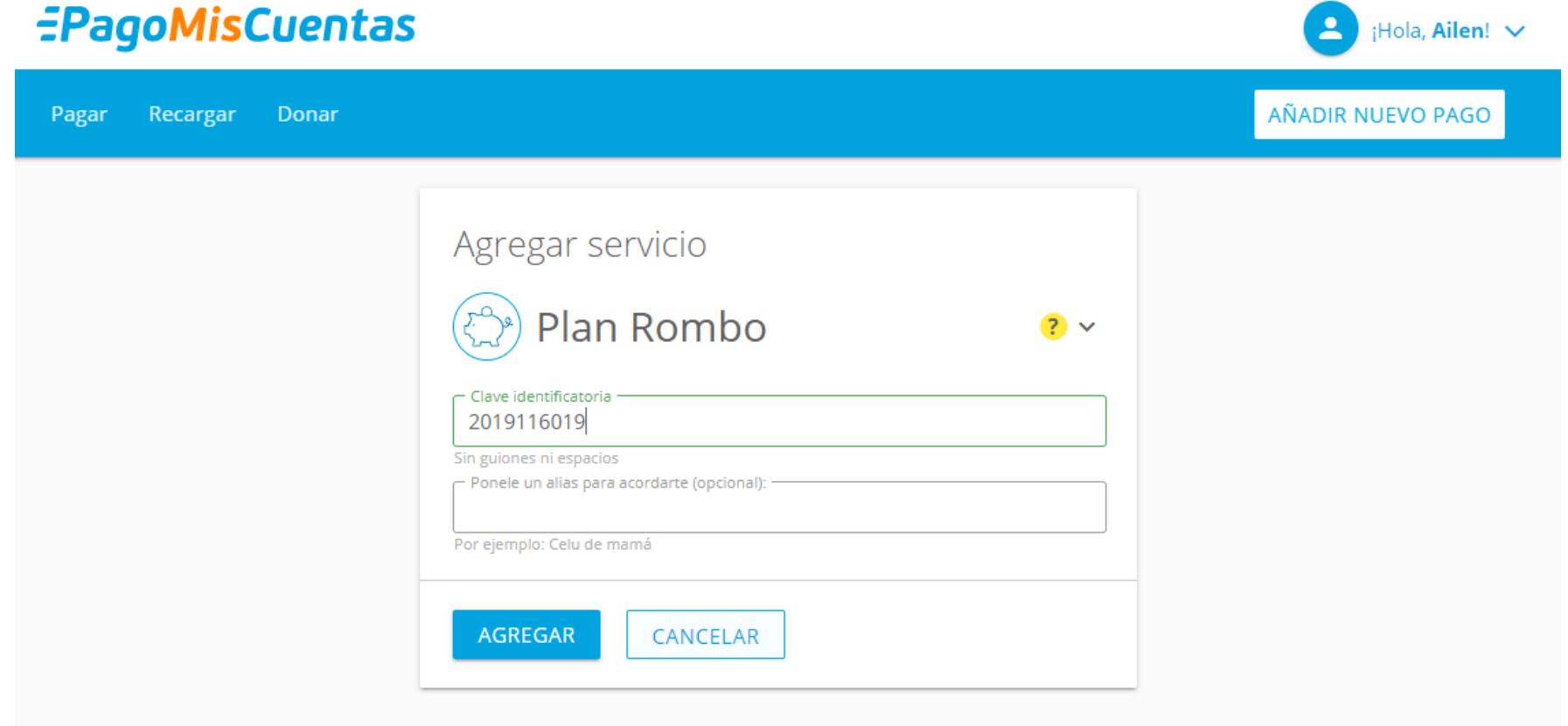

Ingresar Código de Pago Electrónico

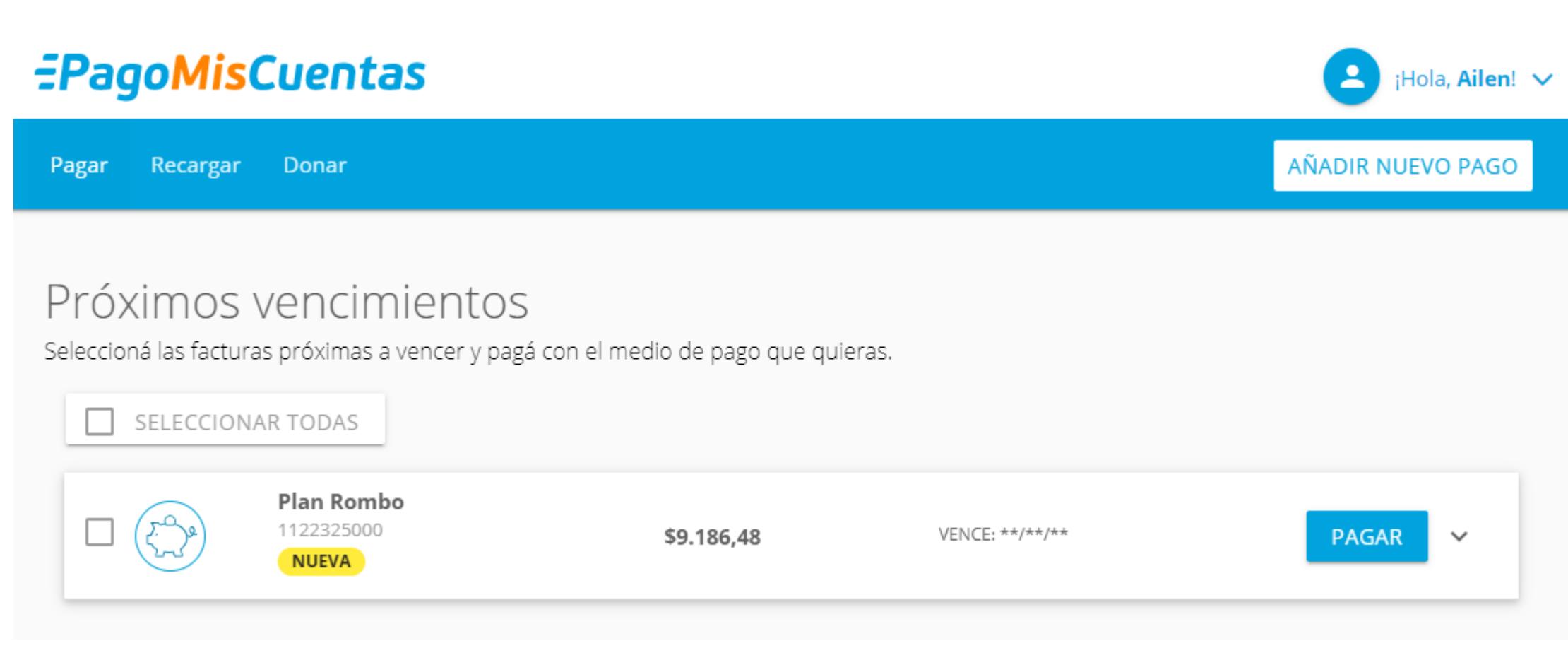

Se adhiere la deuda - Seleccionarla

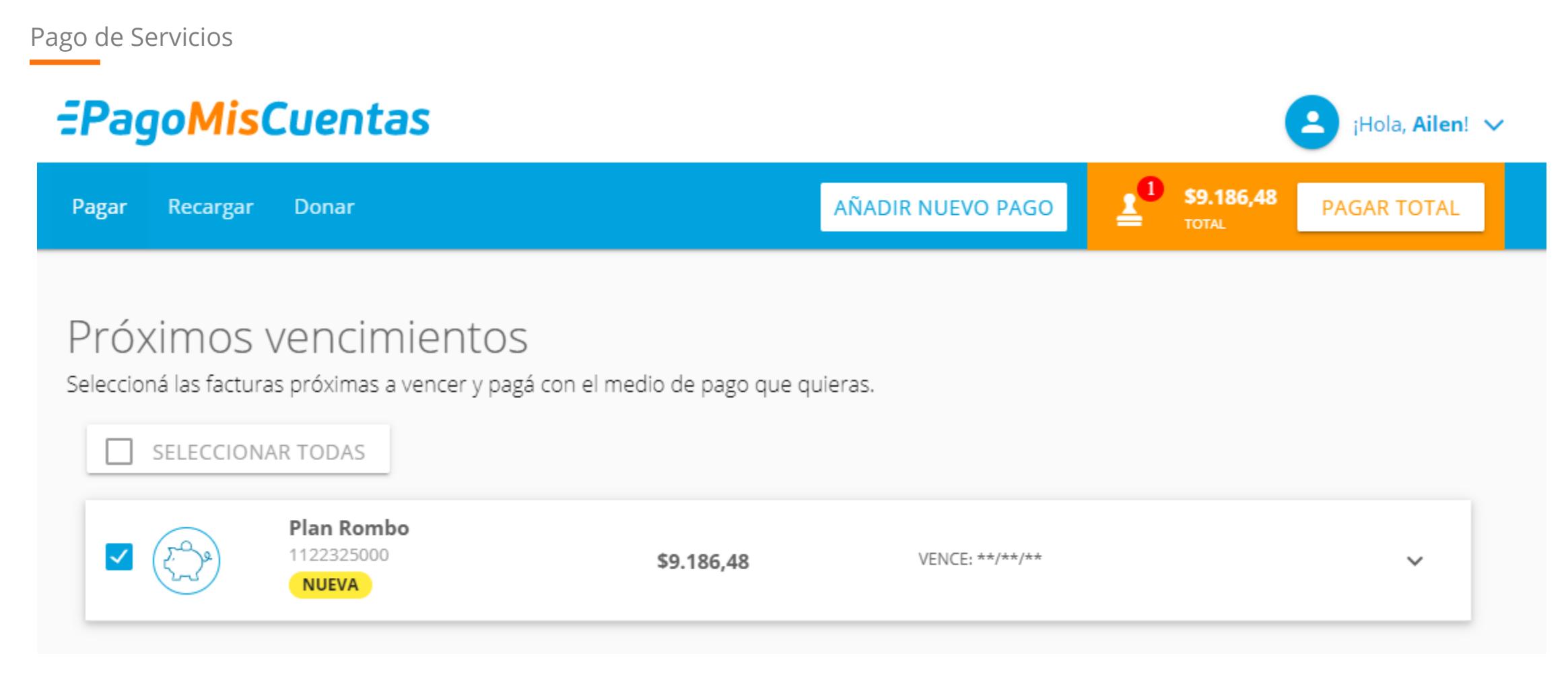

Seleccionar Pago Total en el margen superior

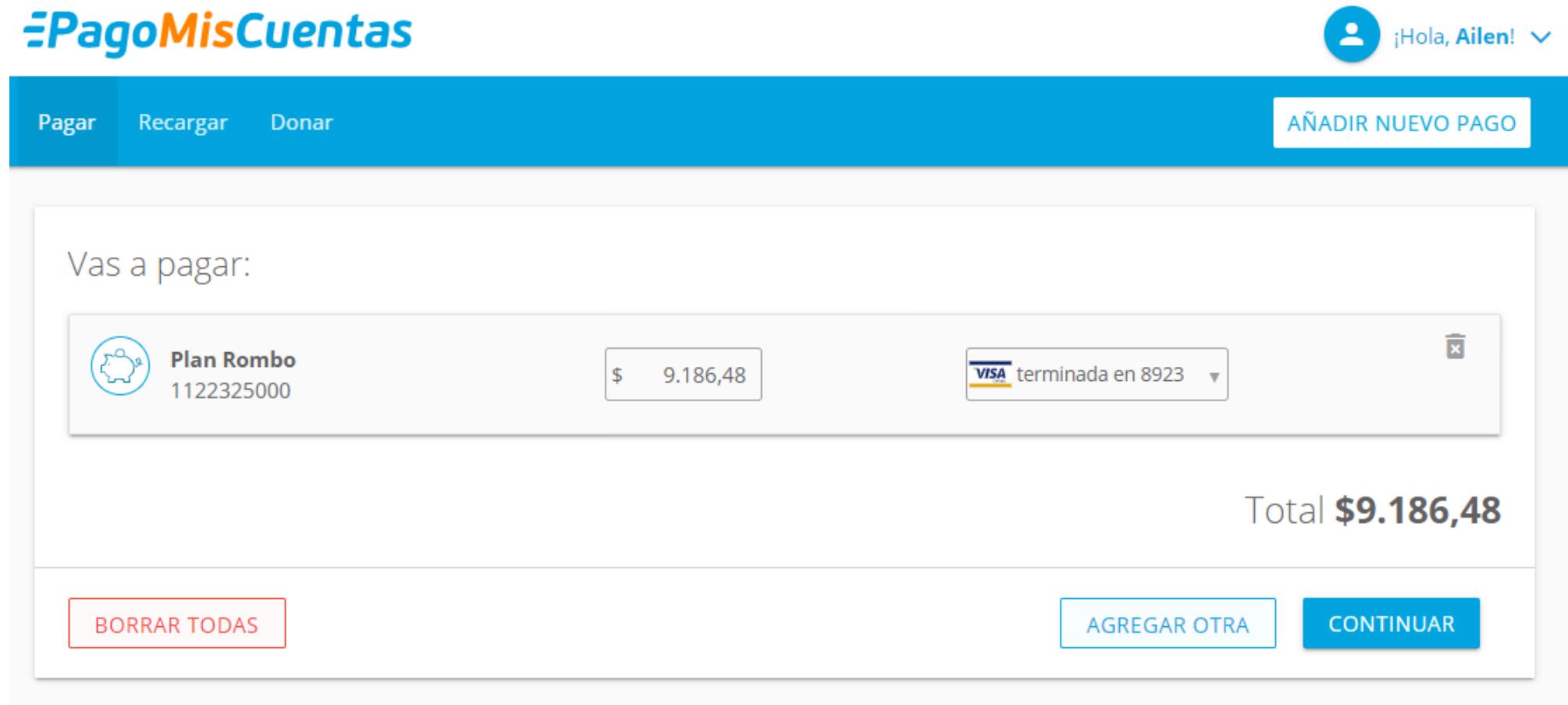

Seleccionar o Ingresar Medio de Pago Aquí se puede editar el importe en el caso de querer hacer un pago por un valor diferente al informado por la empresa

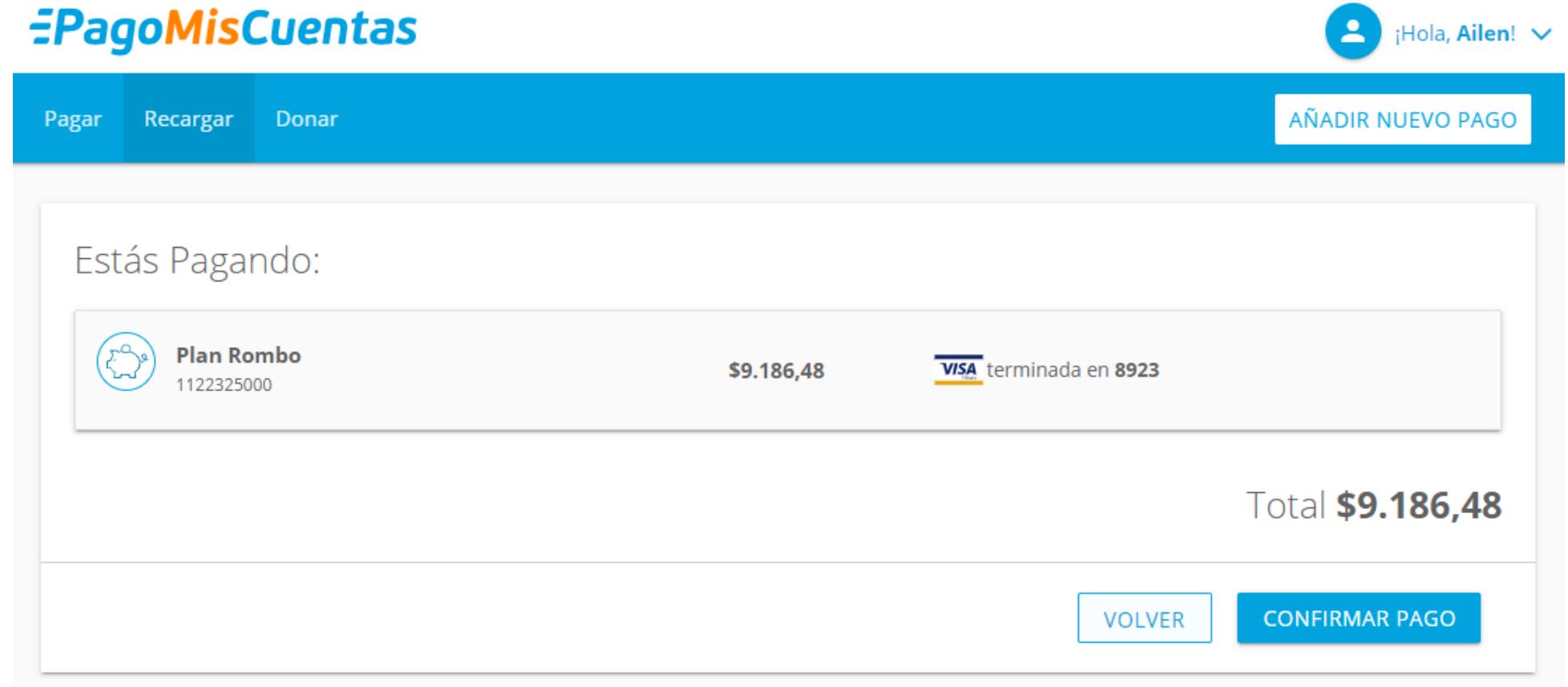

Confirmar Pago. Una vez realizado el pago el usuario visualiza una pantalla con el comprobante que puede decargar y se almacena en el sistema

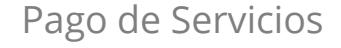

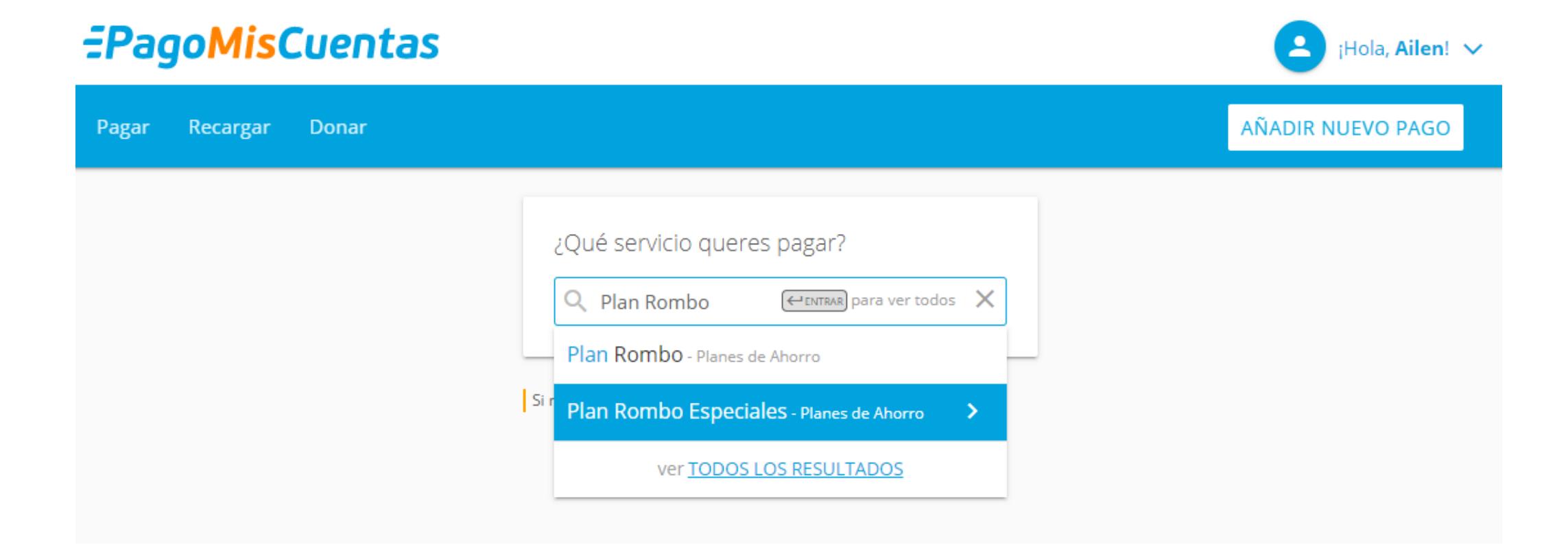

**Plan Rombo Especiales** también se encuentra disponible para el pago en Pagomiscuentas.com

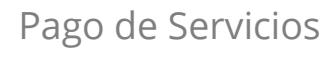

## Próximos vencimientos

Seleccioná las facturas próximas a vencer y pagá con el medio de pago que quieras.

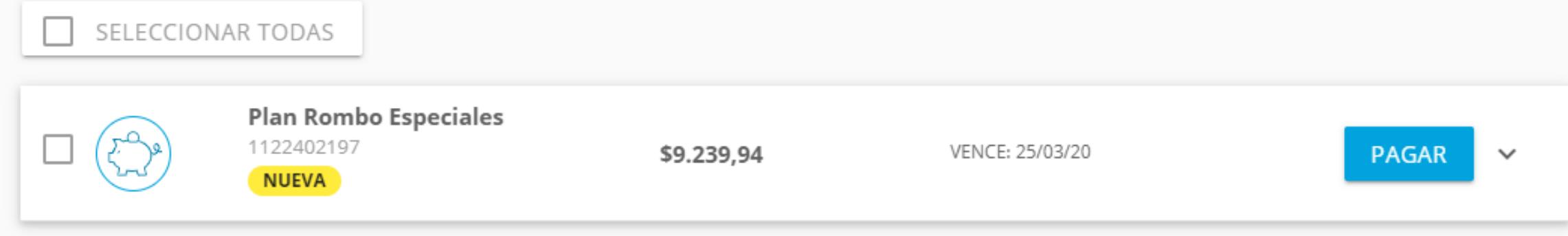

Se adhiere la deuda - Seleccionarla

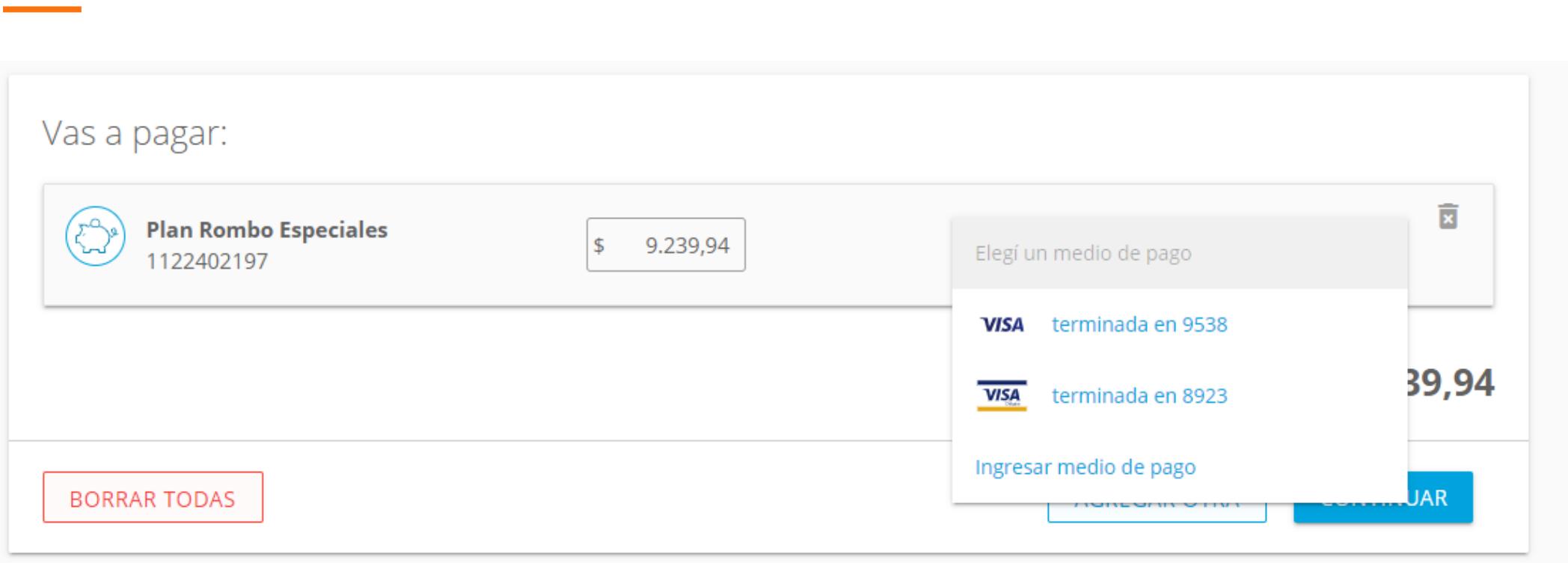

Se encuentra habilitada la opción para realizar pagos con Tarjeta de Crédito o Débito

Para adherir un nuevo medio de pago se debe seleccionar la opción "Ingresar Medio de Pago"

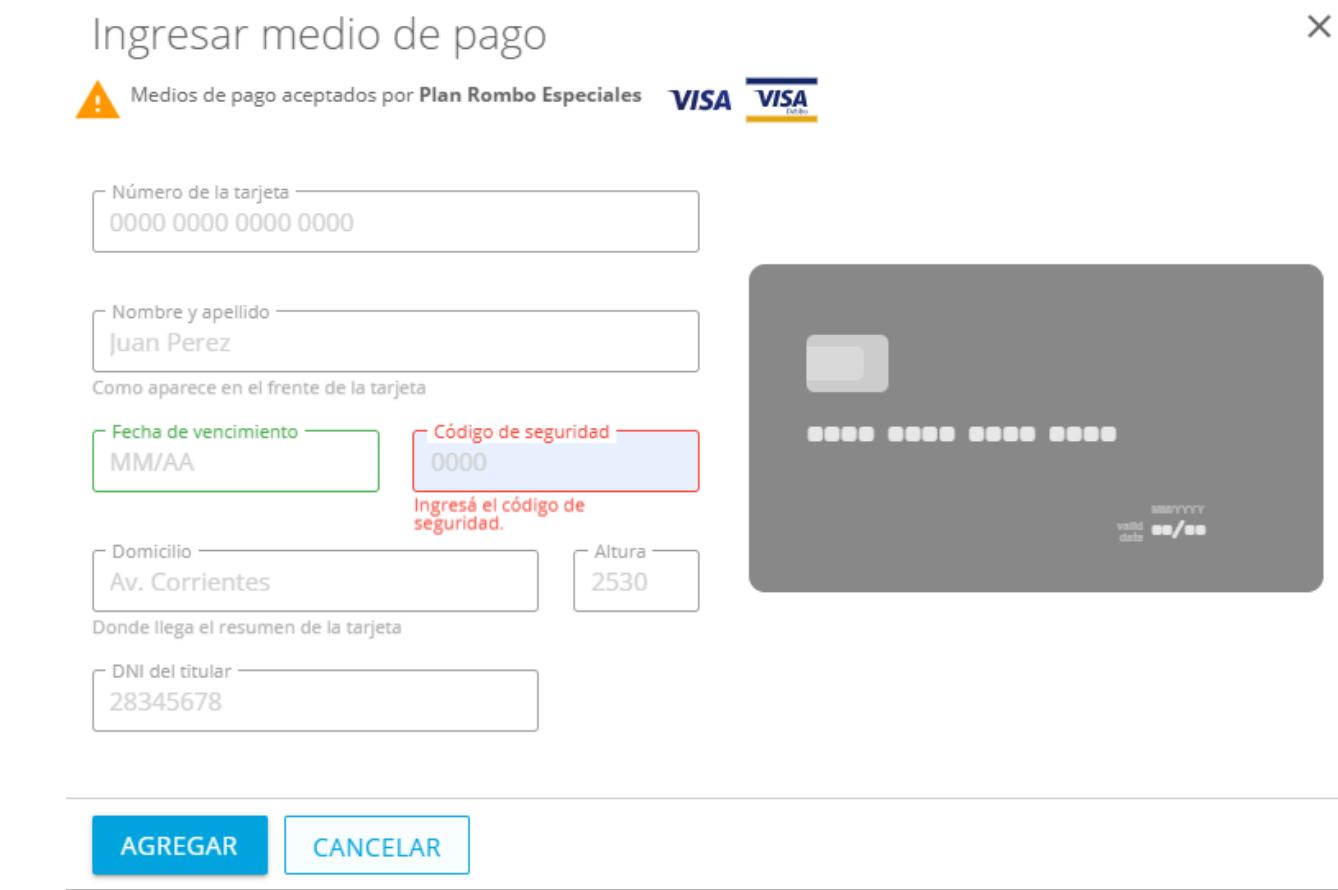

Para ingresar medio de pago deberá completar los datos de la tarjeta con la que desee pagar. **¡Atención! Ingresar únicamente medios de pago aceptados por la empresa.**